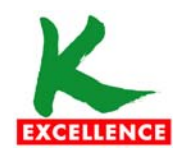

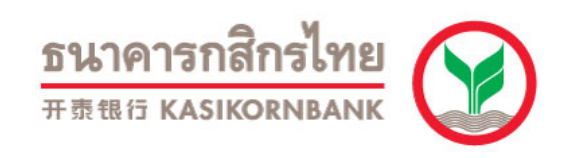

### **ข ั ้นตอนการสม ัครย ินยอมใหธนาคารหักบัญชีอัตโนมตัิทเคร ี่ ื่อง K-ATM**

- **1. สอดบ ั ตร ATM บ ั ญช ี ที ่ ต องการสม ัครย ินยอมใหธนาคารหักบัญชีอตโนม ั ัติและใสรหัสบัตร <sup>4</sup> หลัก**
- **2. ท ี ่หน** رہ **าเมน ู หล ั ก เล ื อก กองท ุ นรวม/สม ั ครบร ิ การ/K-Mobile Banking/<sup>อ</sup> ื่นๆ**

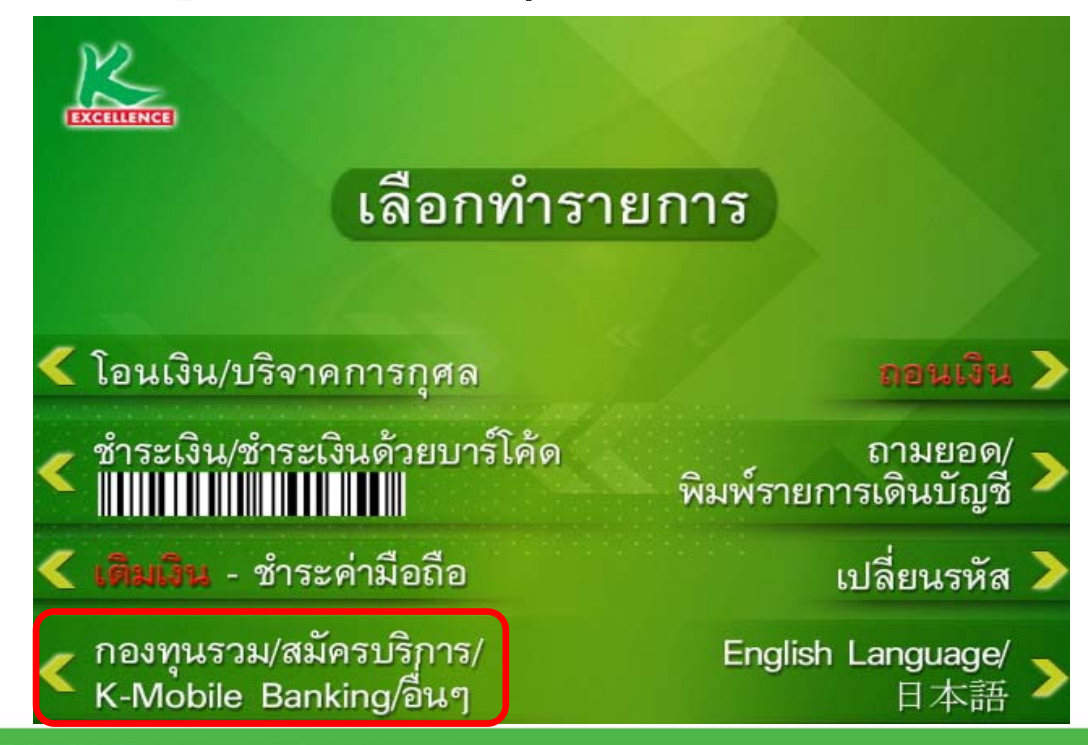

全 方 位 的 卓 越 服 务 15 การทุกระดับประทับใจ Towards Service Excellence

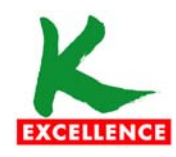

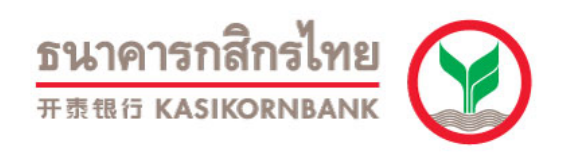

**อ ัตโนมัติ**

### **ข ั ้นตอนการสม ัครย ินยอมใหธนาคารหักบัญชีอัตโนมตัิทเคร ี่ ื่อง K-ATM**

**3. เล ื อก สม ั ครบร ิ การ ห ั กบ ั ญช ี อ ัตโนมัติ/ เปลี ยนเปนบัญชี E-Savings**

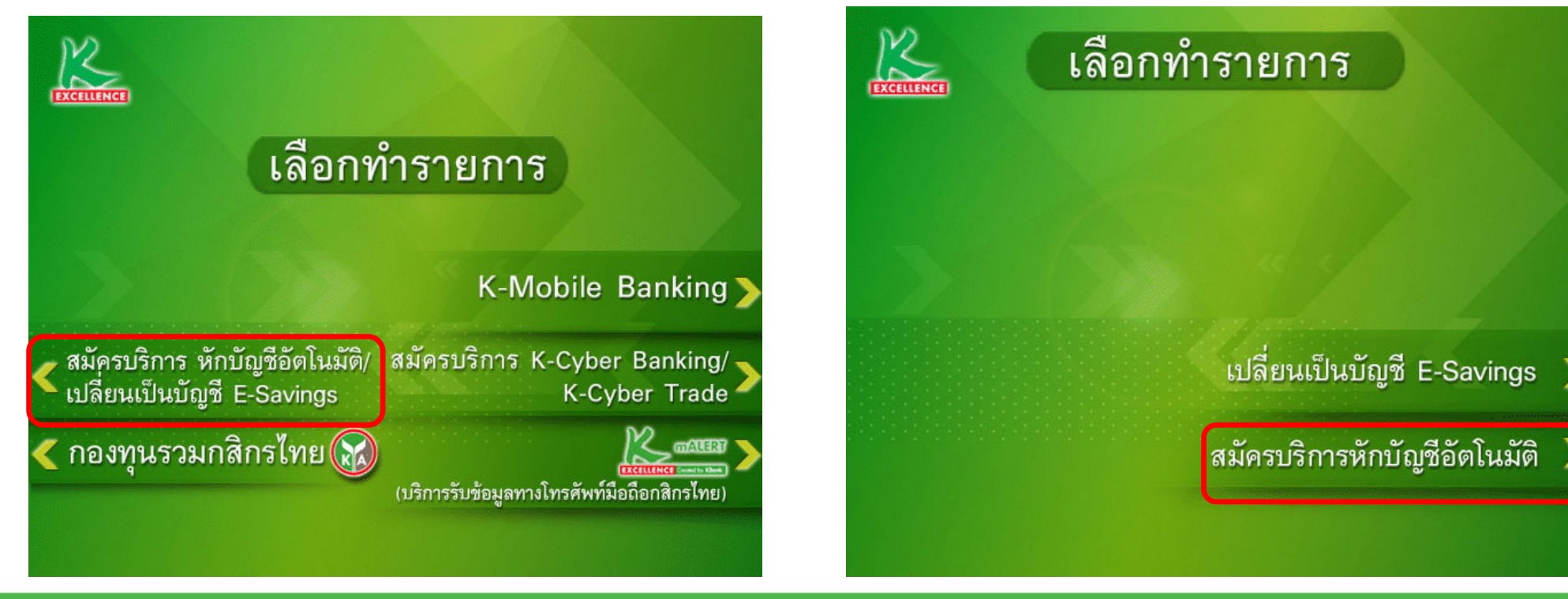

**4. เล ื**

**อก สม**

**ั**

 **ครบร ิ**

**การ ห**

**ั กบ ัญช ี**

全 方 位 的 卓 越 服 务 **บริการทุกระดับประทับใจ** Towards Service Excellence

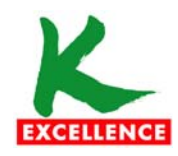

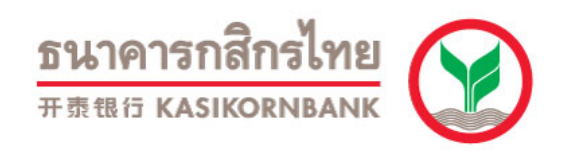

## ขั้นตอนการสมัครยินยอมให้ธนาคารหักบัญชีอัตโนมัติที่เครื่อง K-ATM

## 5. เลือก ระบุรหัสบริษัท

### 6. เลือก บัญชีที่ต้องการชำระ

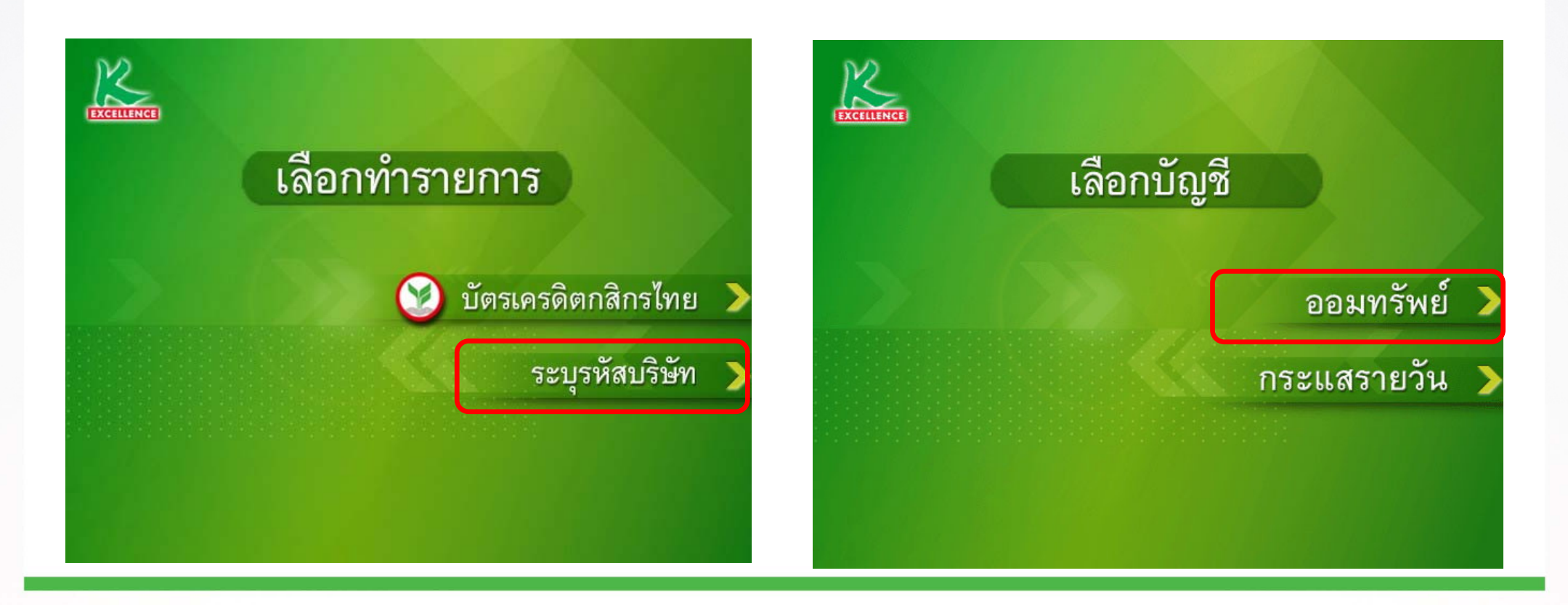

泰华农民银行集团 LASTODLATATIONS NU KASIKORNBANKGROUP 全 方 位 的 卓 越 服 务 ปริการทุกระดับประทับใจ Towards Service Excellence

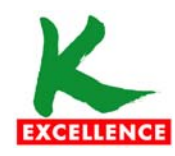

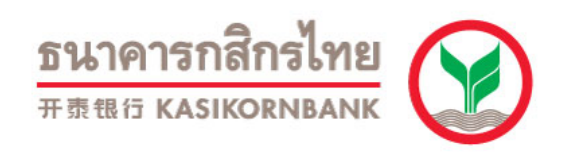

### **ข ั ้นตอนการสม ัครย ินยอมใหธนาคารหักบัญชีอัตโนมตัิทเคร ี่ ื่อง K-ATM**

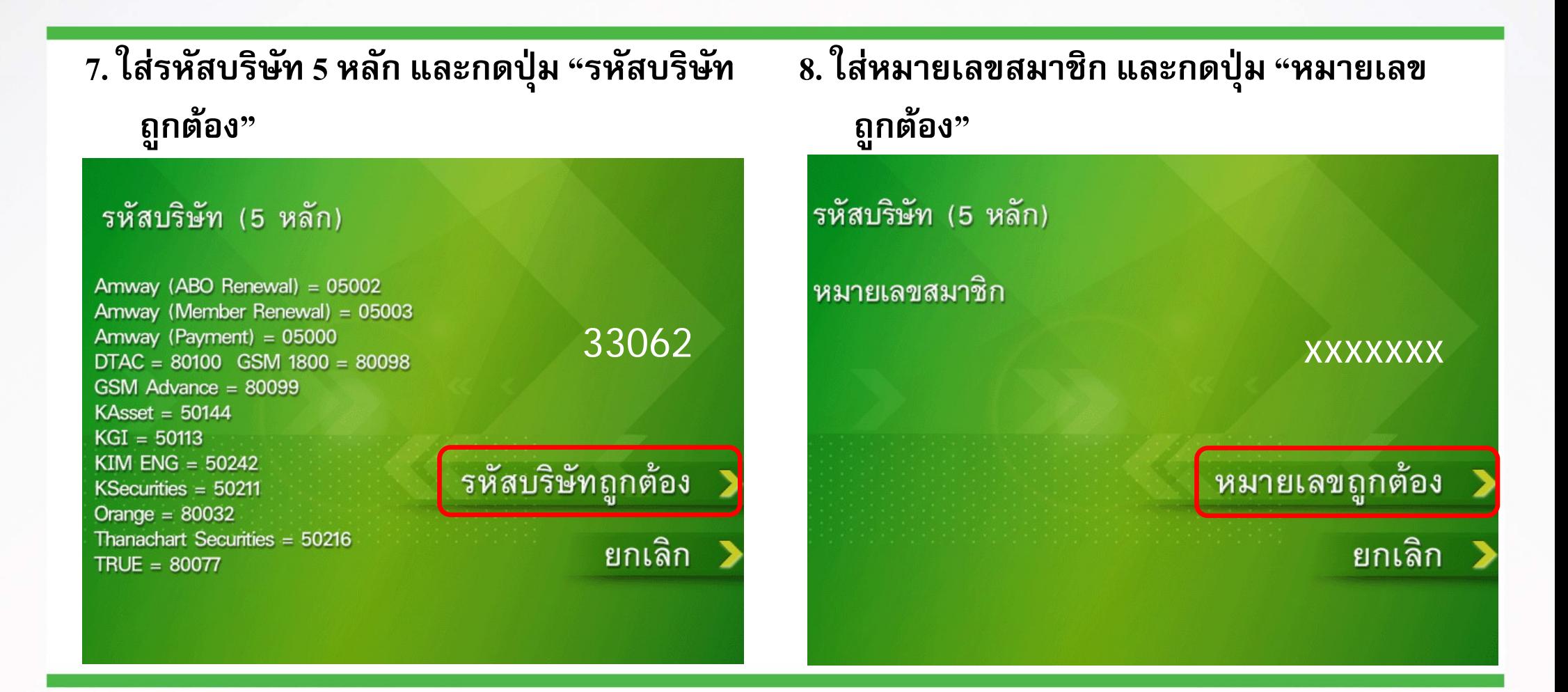

泰华农民银行集团 LAS100019015087781919 KASIKORNBANKGROUP 全 方 位 的 卓 越 服 务 **บริการทุกระดับประทับใจ** Towards Service Excellence

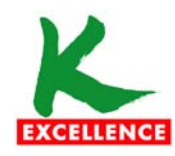

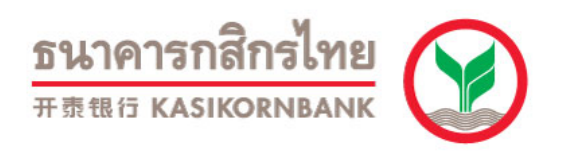

# ขั้นตอนการสมัครยินยอมให้ธนาคารหักบัญชีอัตโนมัติที่เครื่อง K-ATM

่ 9. กดปุ่ม "ยืนยันการทำรายการ" เพื่อตอบรับ เงื่อนไข

เงื่อนไข และข้อตกลงการใช้บริการหักบัญชีอัตโนมัติ - โดยการใช้บัตรเอทีเอ็ม เดบิต หรือเครดิตประกอบรหัสประจำบัตร ผู้ใช้บริการ ้ยินยอมให้ธนาคารหักเงินจากบัญชีเงินฝากของผู้ใช้บริการ เพื่อชำระหนี้ ยนย้อมเหอน เทาวหก่เงนจากบญจังงนศากของผูญจบวกาว เพอซาวะหน<br>และ/หรือบรรดาภาระผูกพันต่างๆ ตามจำนวนที่ธนาคารได้รับจากบริษัทที่ได้<br>ระบุไว้ และโอนเงินดังกล่าวเข้าบัญชีของบริษัทที่ได้ระบุไว้<br>- ผู้ใช้บริการยินยอมผูกพัน ตามข้อตกลง

ยืนยันการทำรายการ

ยกเลิก

10. รับ ATM Slip และเก็บเป็นหลักฐาน

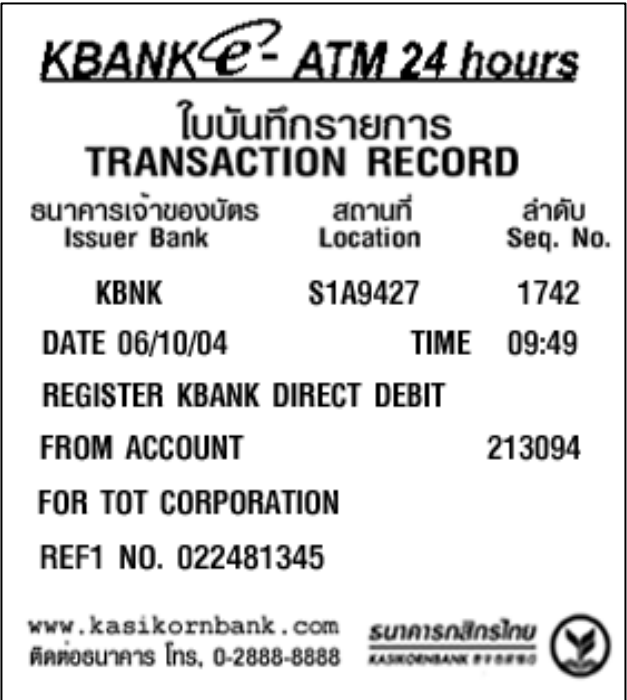

泰华农民银行集团 LAS DELANTER SALINE KASIKORNBANKGROUP 全 方 位 的 卓 越 服 务 **บริการทุกระดับประทับใจ** Towards Service Excellence